## Adding to the CAS 2.0 Resource Directory

## Steps for New Resources

If an agency has agreed to be a partner, be sure to call the agency to confirm the accuracy of the information you enter.

Gather and check the following information:

- Location
- Main Telephone number
- Intake requirements and hours
- Point of Contact (POC)
- Hours of operation
- Type of services provided

## How Do I Add a Referral Record to the Resource Directory?

Once new information has been collected, follow the steps below to add it as a resource record. Make sure all **agency, program** and **service** records include basic information. The Service record will generally have more information than the Agency and Program records.

Please only create one agency entry for multiple locations, which you will enter as separate Programs under the same agency.

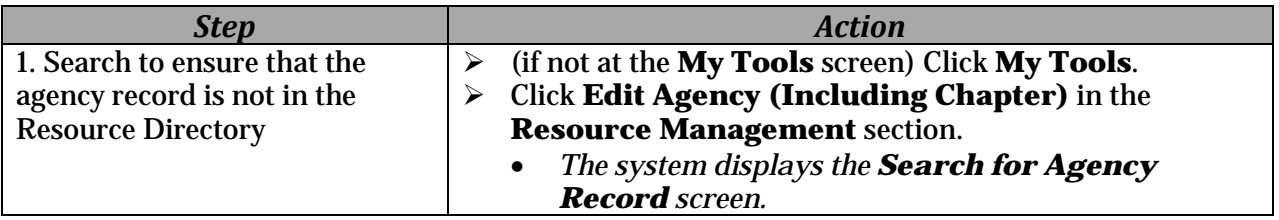

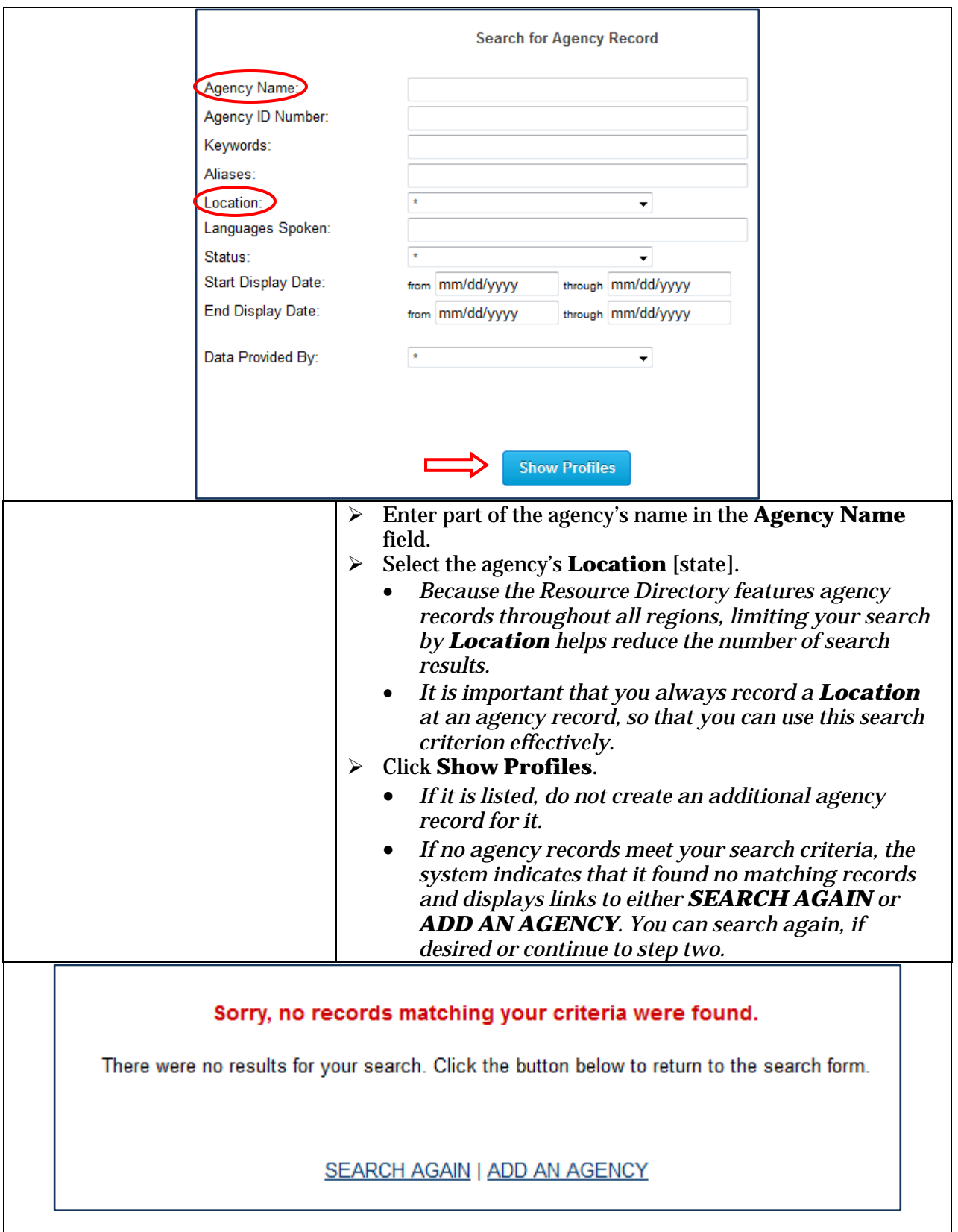

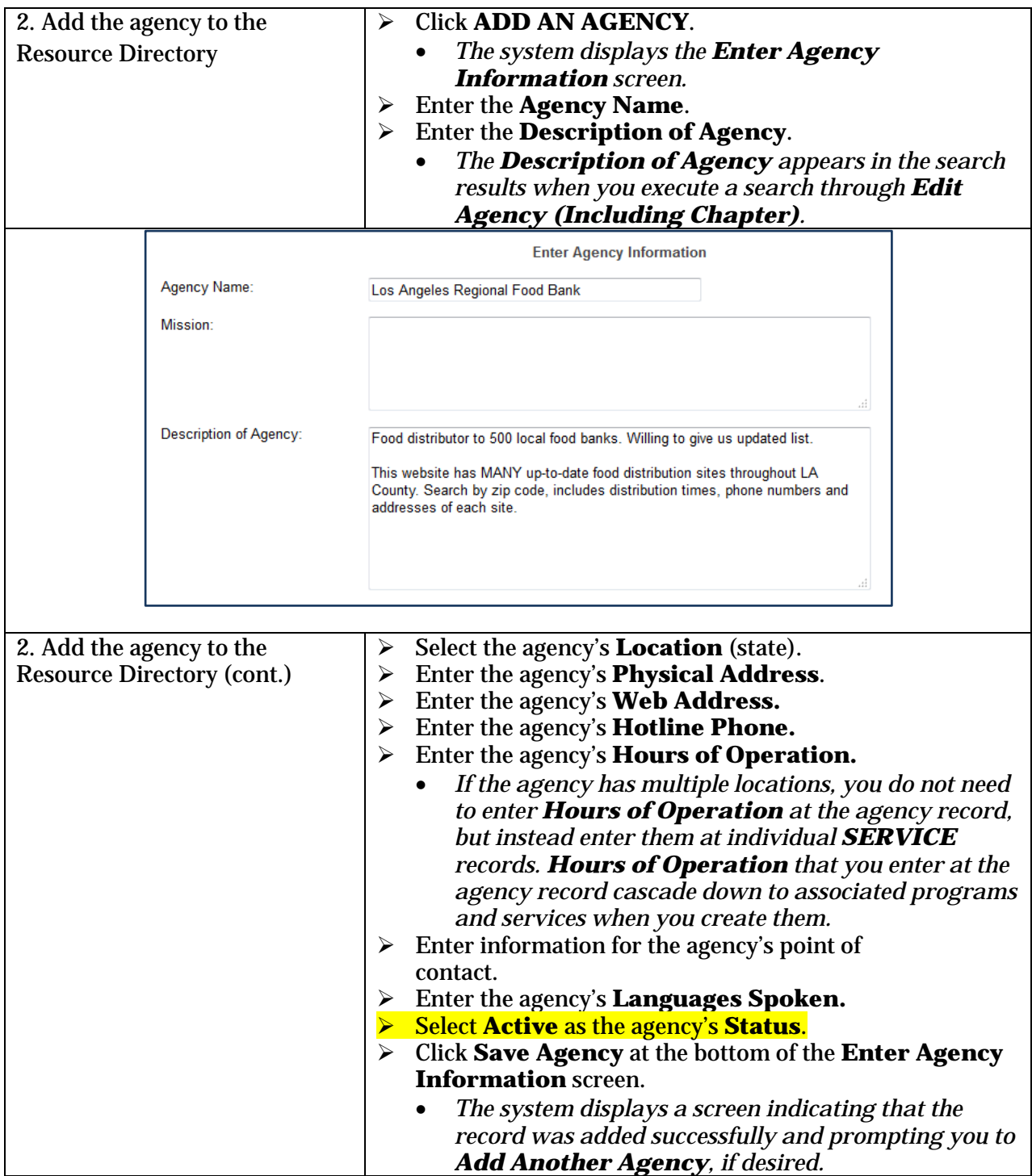

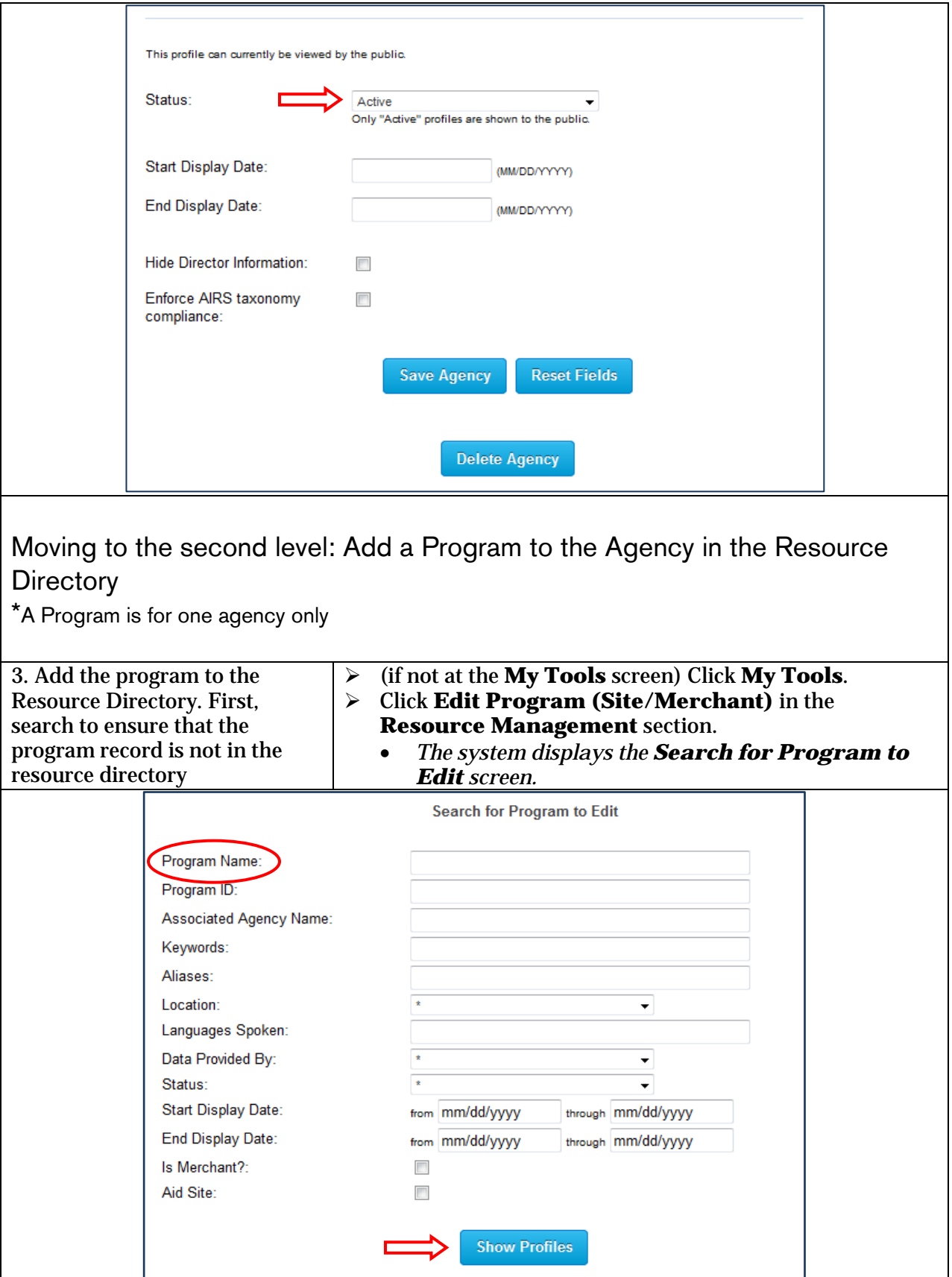

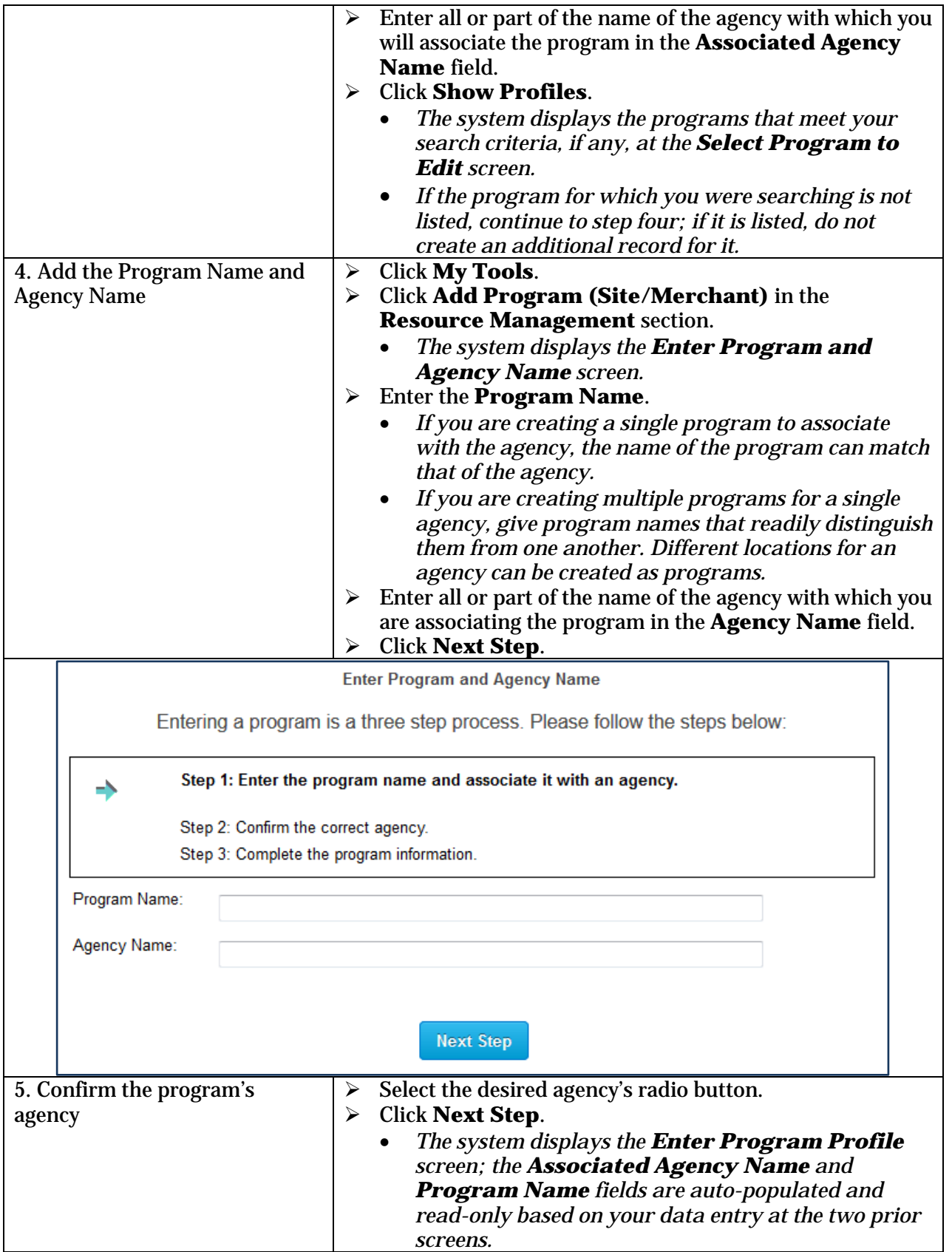

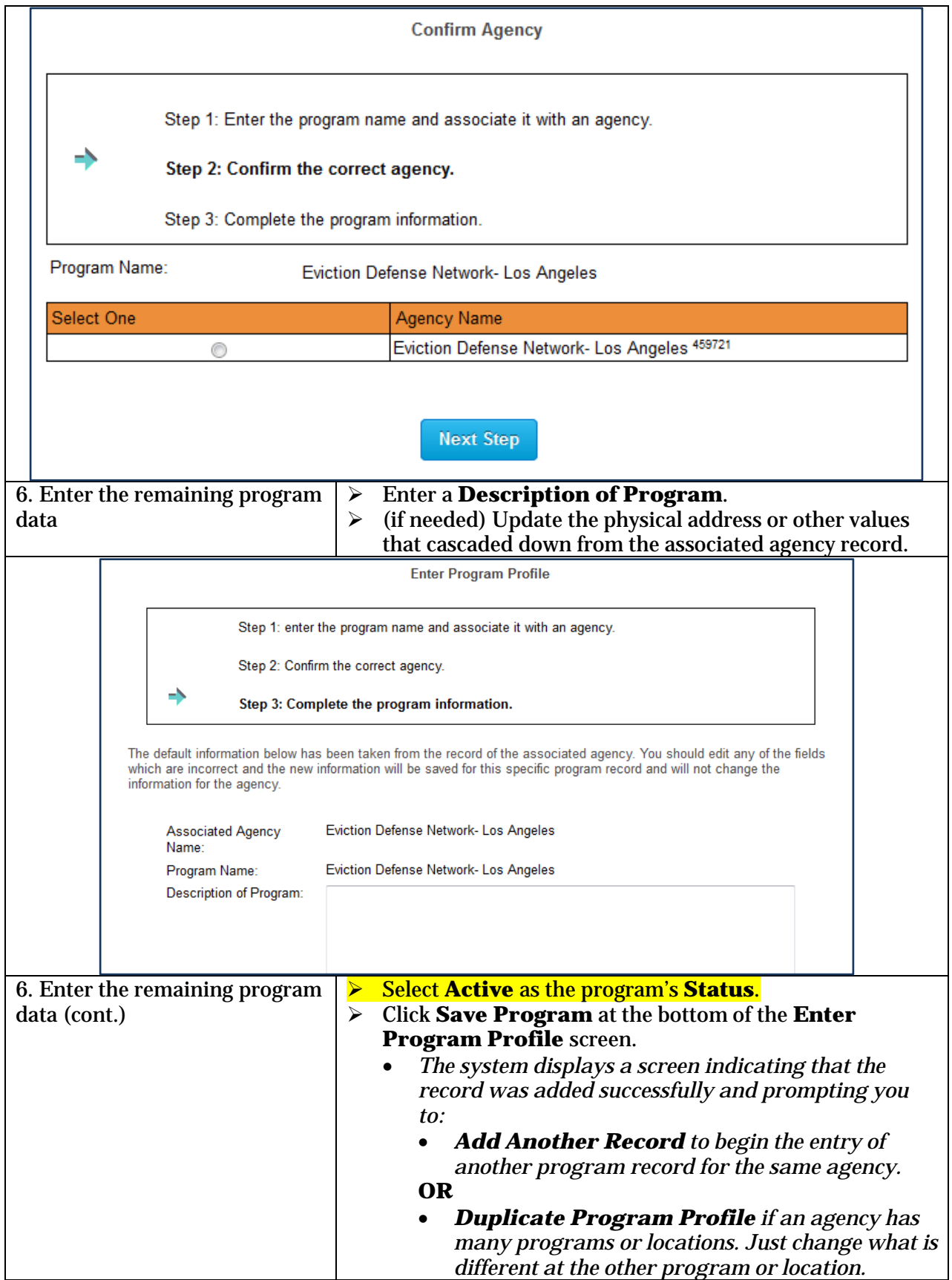

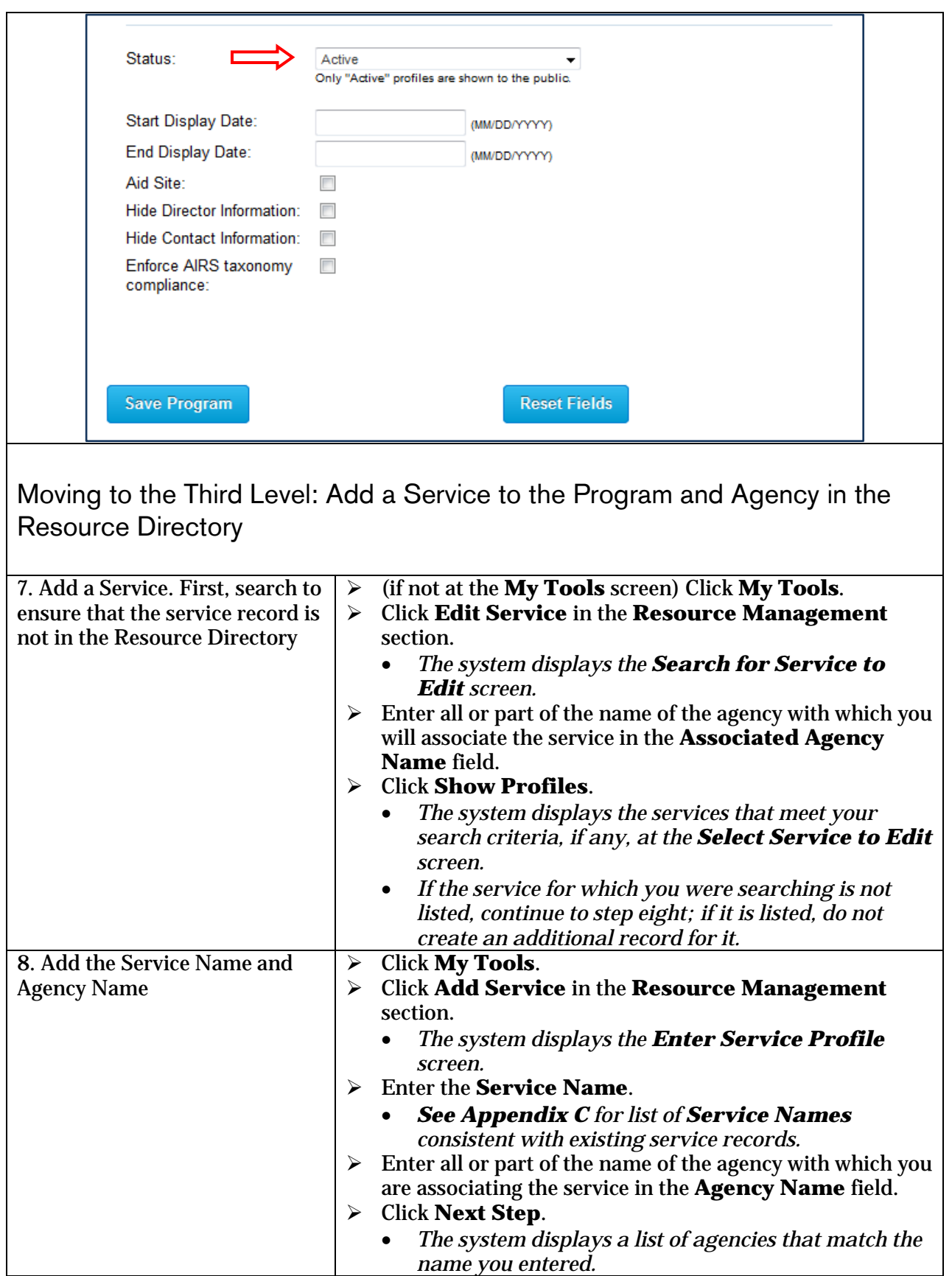

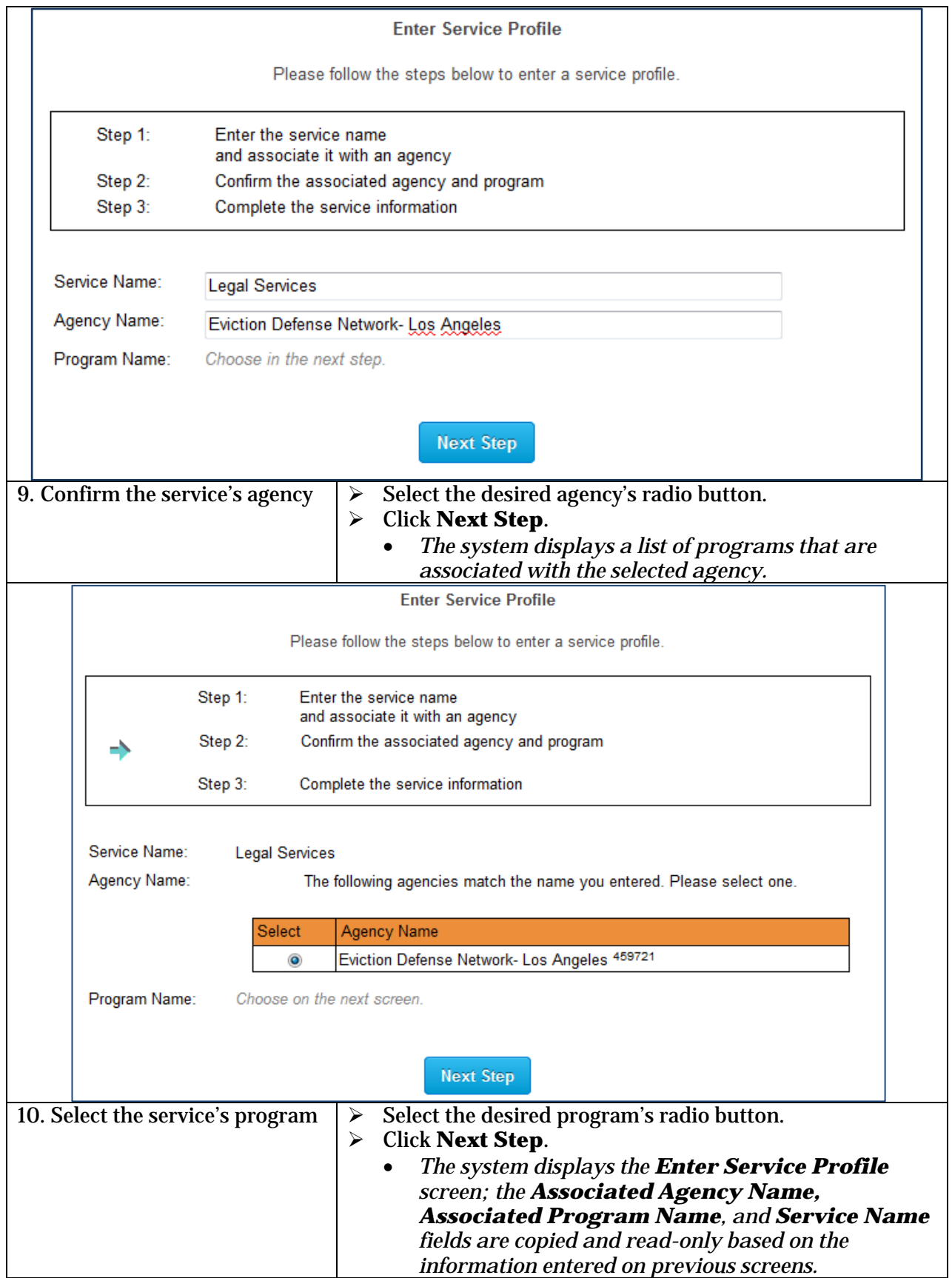

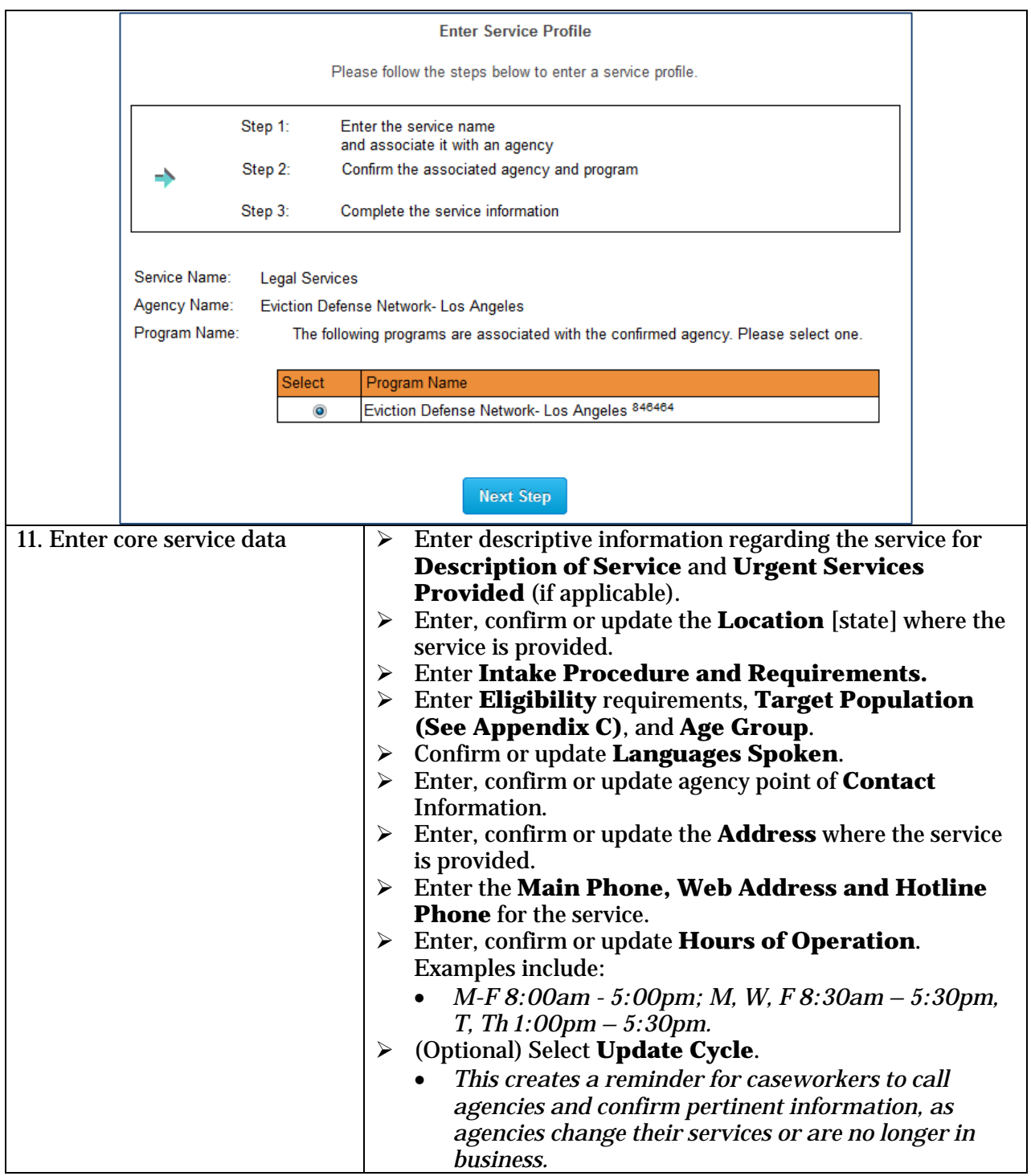

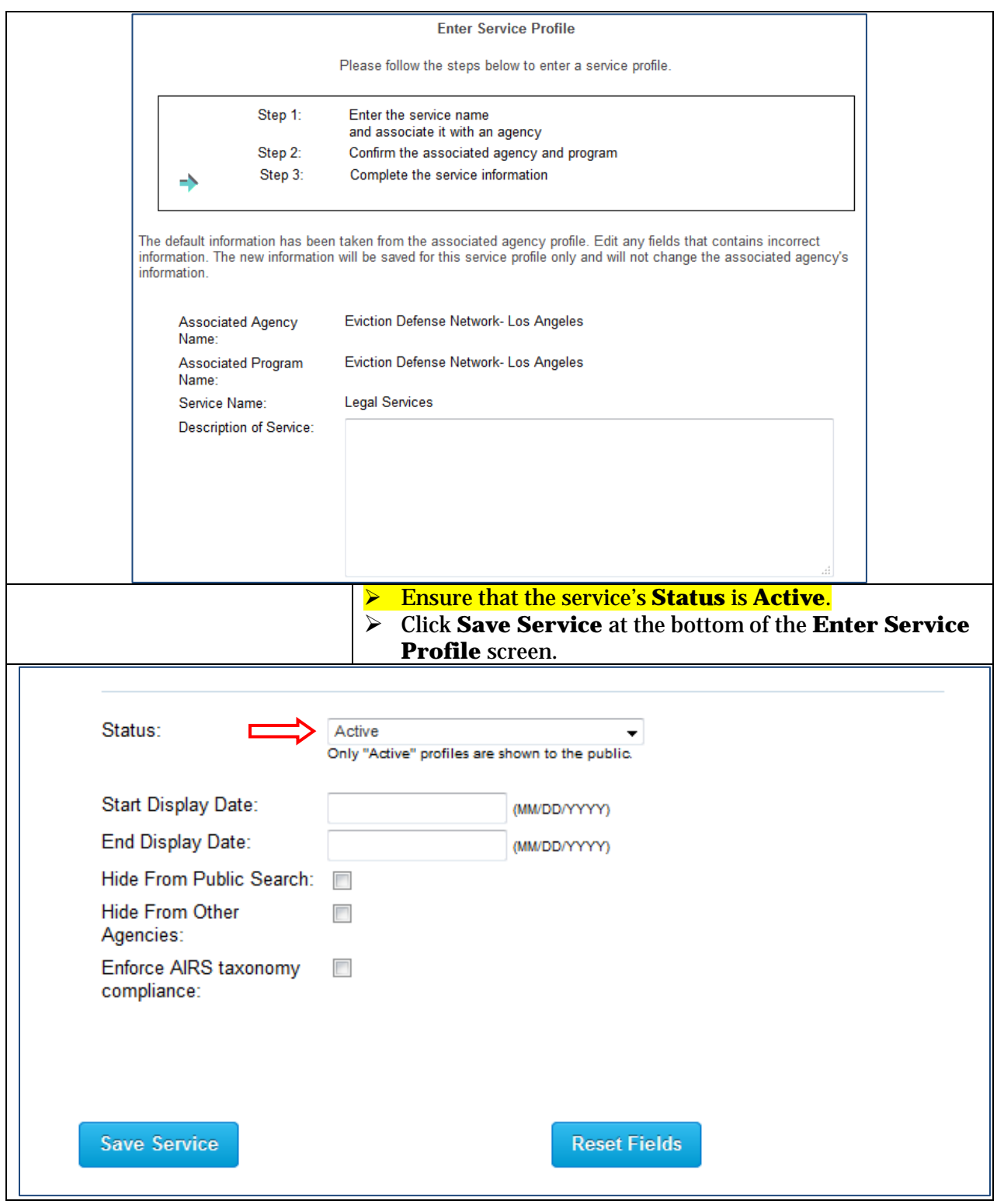

## How Do I Add a Referral to a Case?

Referrals should always be documented under the Referrals/VSP tab in the case record if it has been provided to the client. Referrals are part of the qualifications for Supplemental Assistance. Be sure to document the need or reason for the referral in the case narrative prior to issuing the referral in CAS. All referrals should be added separately to the case record either through a referral search or the **Record Temporary Agency Referrals** section.

A general keyword search can be completed to find all saved referrals. If a caseworker has referred a client to a specific program that an agency offers, please select the program when adding a referral to a case. If an agency does not offer a specific program, the program will have the same name as the agency. In that case, the agency should be selected.

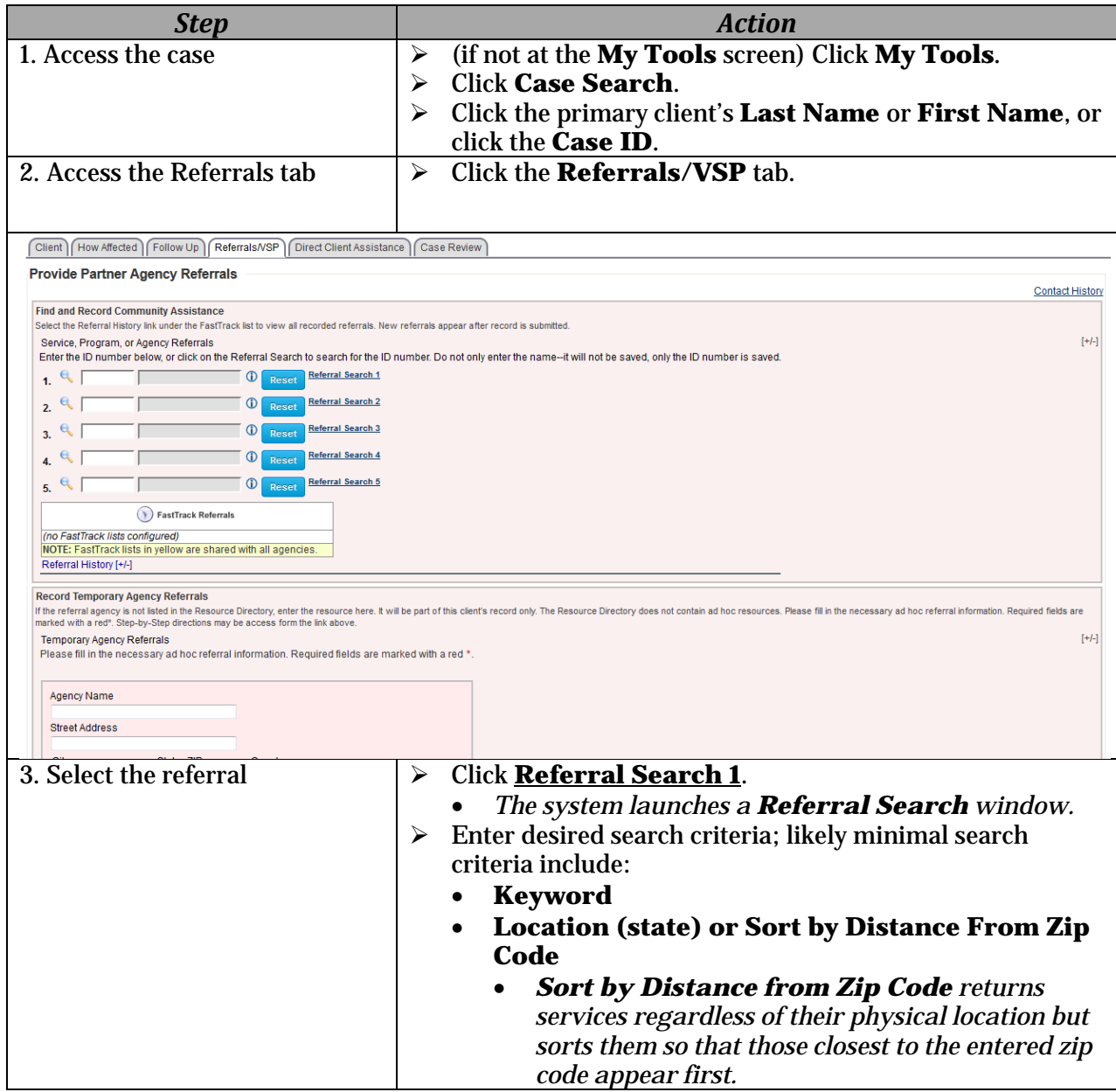

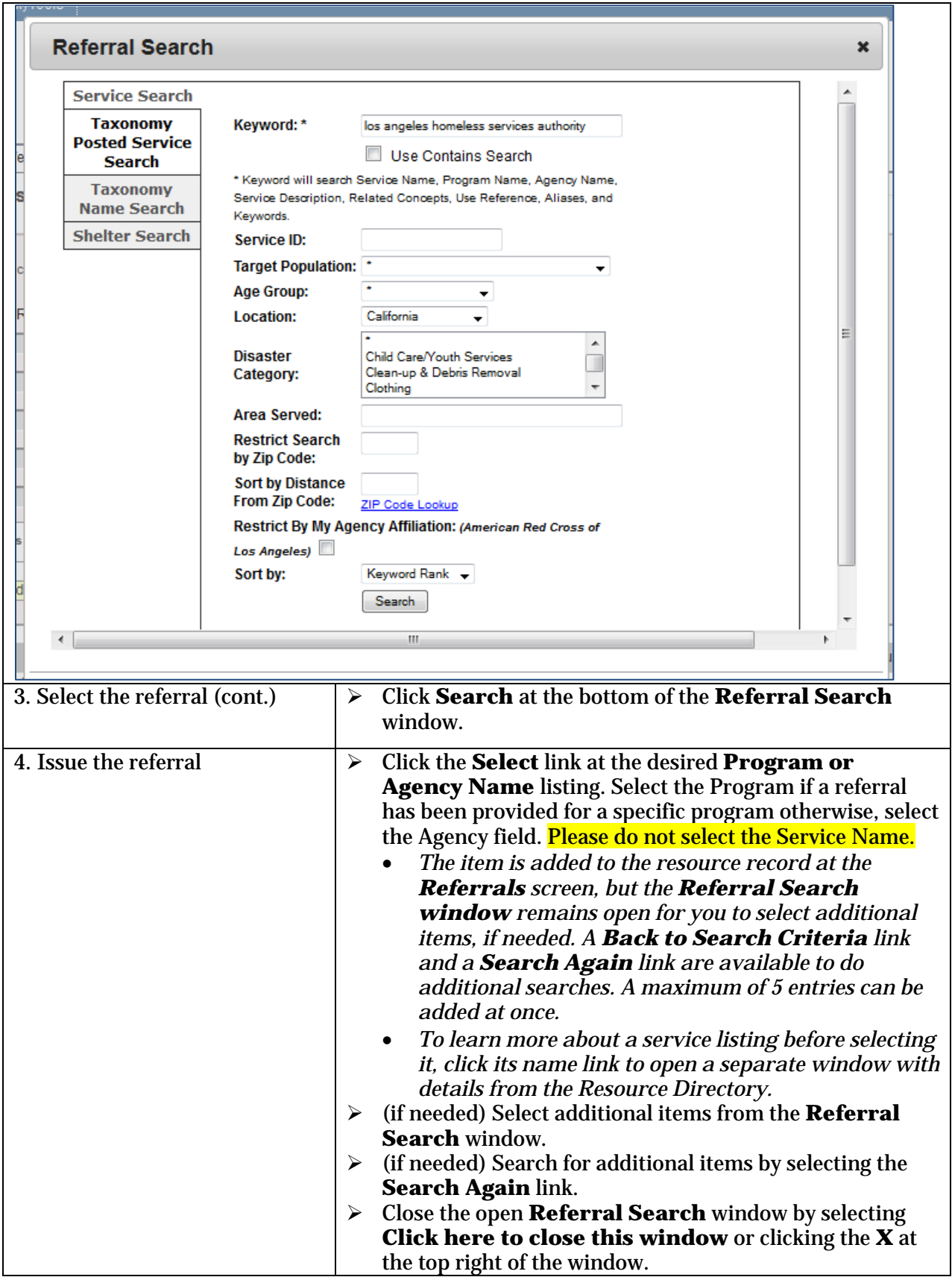

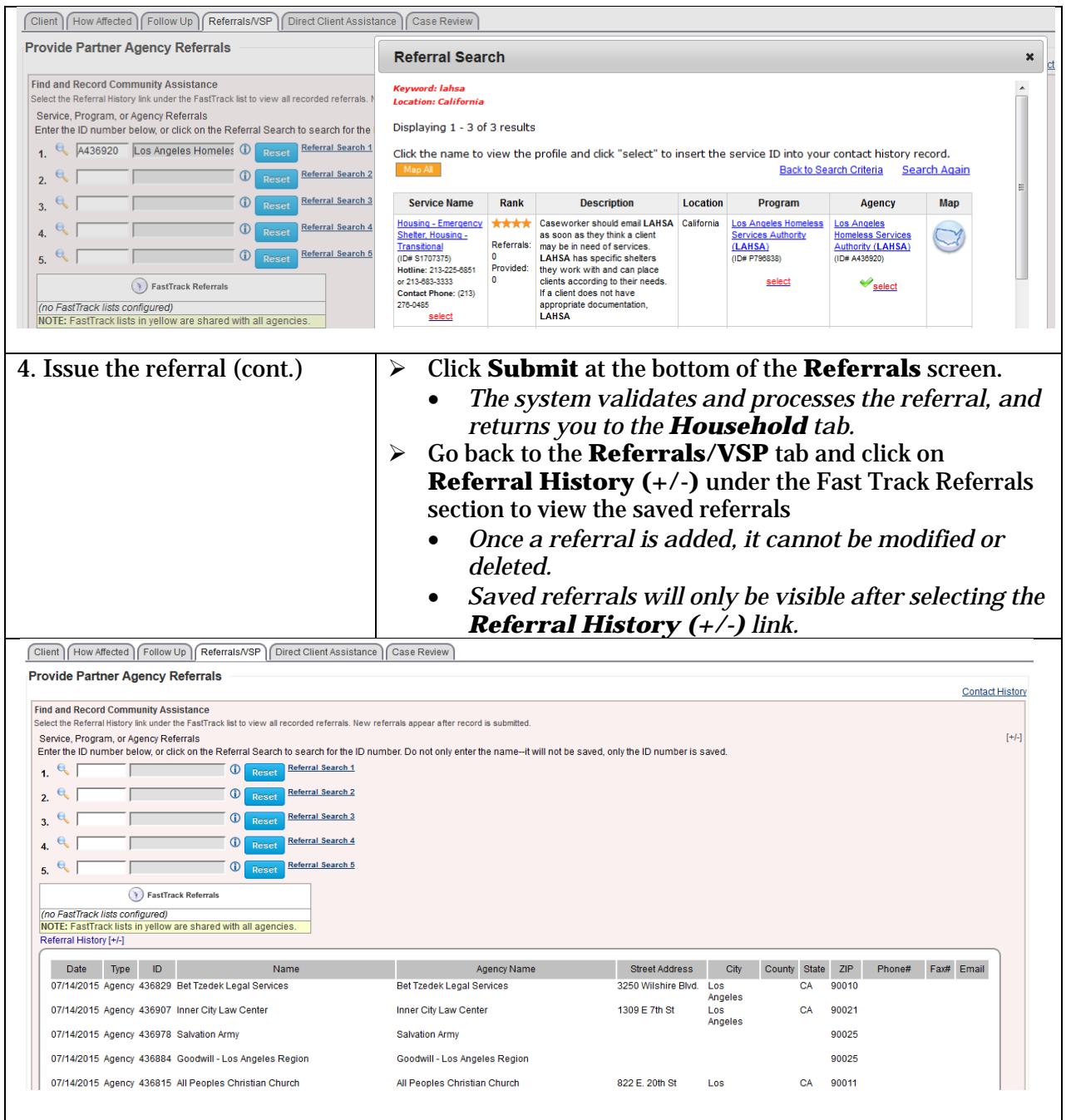